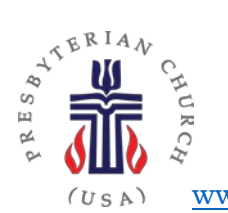

# Presbytery of Riverside

1875 N. D St., San Bernardino, CA 92405 Phone (909) 881-1595 • Fax (909) 881-1596; [www.riversidepresbytery.com;](http://www.riversidepresbytery.com/) [communication@riversidepresbytery.com](mailto:communication@riversidepresbytery.com.)

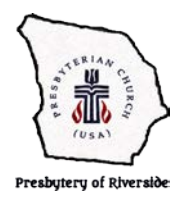

# How to Prioritize your News Feed on Facebook

Prioritizing what appears in your Facebook News Feed can be done while exploring other pages during normal activities or as an intentional exercise. Identify pages related to yours, Like/Follow and See First pages so you can engage with partners and share content valuable to your audience.

## **Related Pages & Pages Liked by This Page**

One way to intentionally identify pages you want to Like/Follow and perhaps See First, is to browse a similar organization to yours (a nearby congregation?) or a larger partner (e.g. Presbyterian Church (USA). Enter the name of that organization in the Facebook search field and click the magnifying glass:

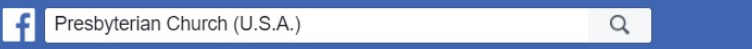

Then scroll down and look on the right side for Related Pages and Pages Liked by this Page:

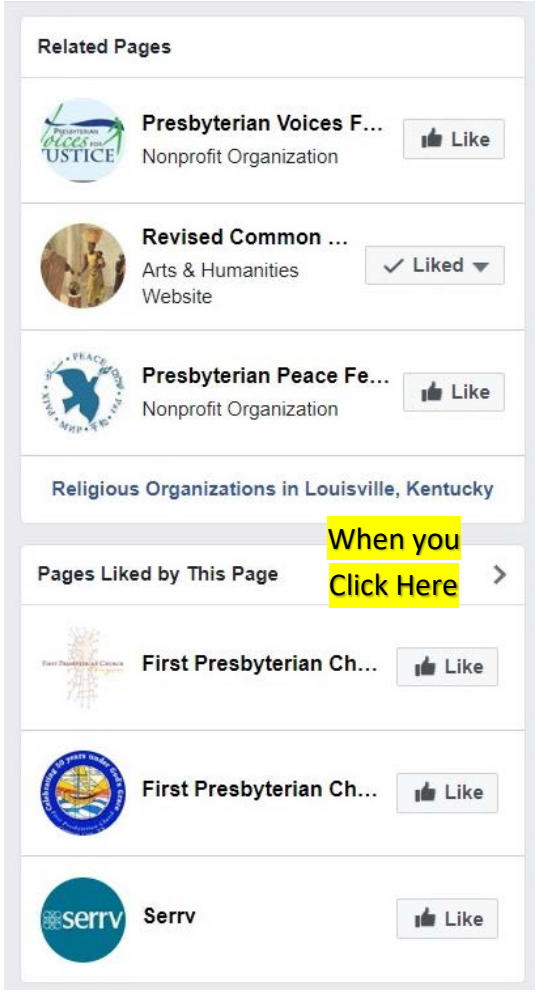

Related Pages are suggestions of similar pages directly from Facebook (not ads, based on interests). The "similar pages" and the page you are on both opted into this program under General…Settings…Similar Page Suggestions. The advantage to opting in is that your potential followers might see your page when looking on a similar page. The disadvantage is having people get led away from your page after they liked your page, to a similar page.

You can see which of the related pages you have already liked.

Not all page timelines you look at will have Related Pages.

Pages Liked by This Page are selected by this Page's administrators.

To see all Pages Liked by This Page click on the arrow to the right. Pages you have liked show first. Scroll down to find other Pages Liked by This Page to consider. Likes

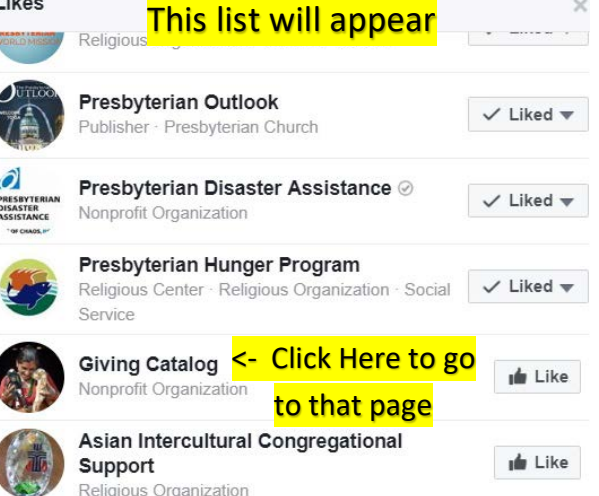

In this case the Presbyterian Hunger Program is "liked" but not the Giving Catalog. For either organization to appear under Your Pages Liked by This Page, you must Like As Your Page, not just as your profile.

#### **Like as Your Page & See First**

To "Like as Page" or "See First", you must actually jump to that page. Just Click on the Page Name. Just under the Cover Photo, under "Following", see your options for Newsfeed and Notifications. You (personal profile) only get 30 See Firsts. Under the ellipses … to the right of Recommend, you can like any amount of other pages.

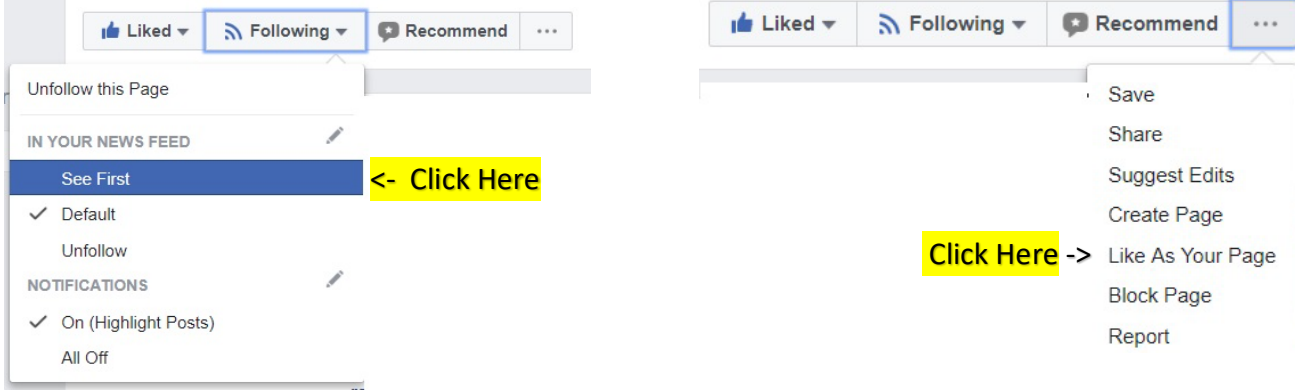

### **Reprioritizing the News Feed**

To review your See First list (e.g. when you hit 30 and must reprioritize) click account settings in the top right corner of any Facebook page and Select News Feed Preferences.

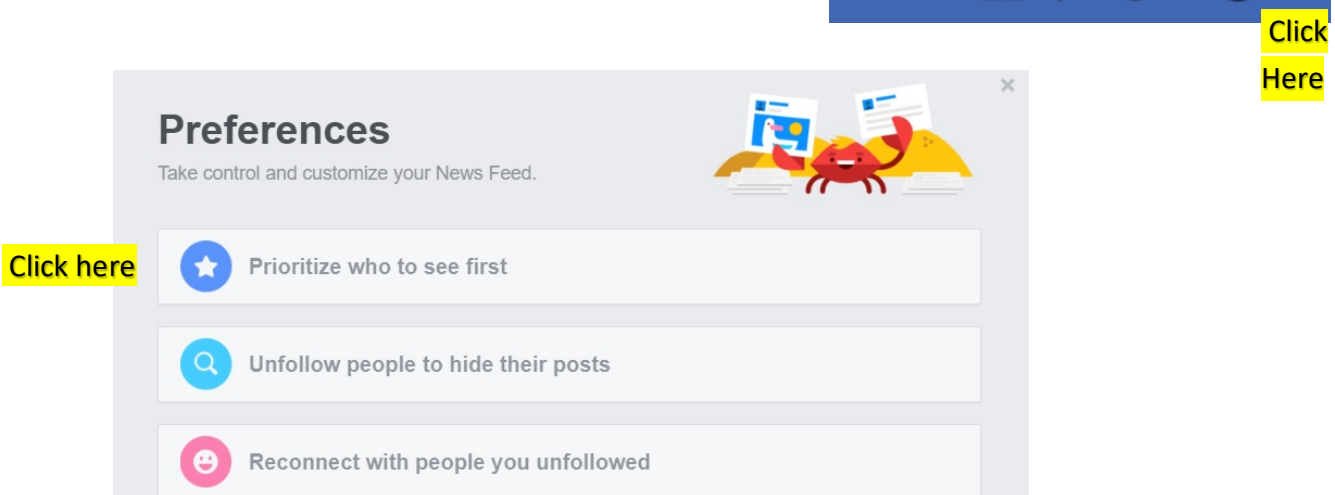

**Home** 

Select Prioritize who to see first. Stars are prioritized as See First. Click on the profile photo to select/unselect. When you reach 30, you must unselect one organization in order to select a different one.

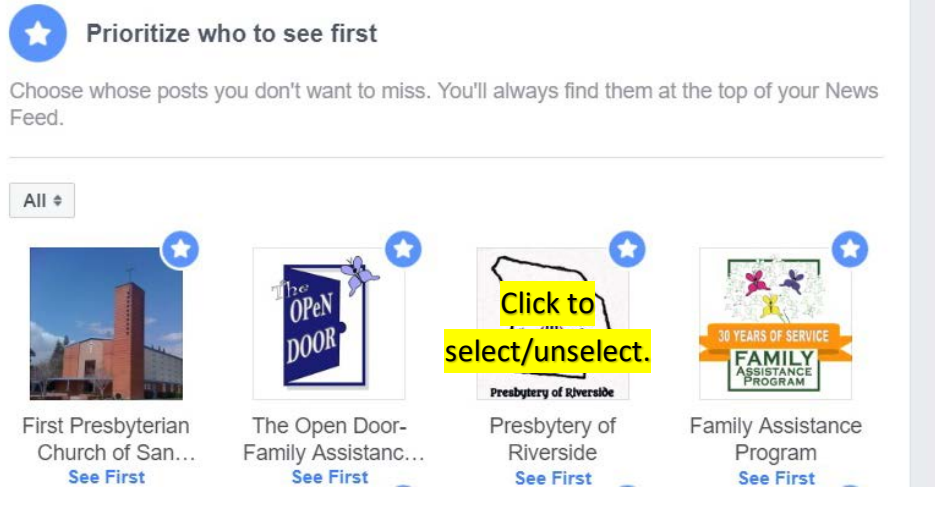